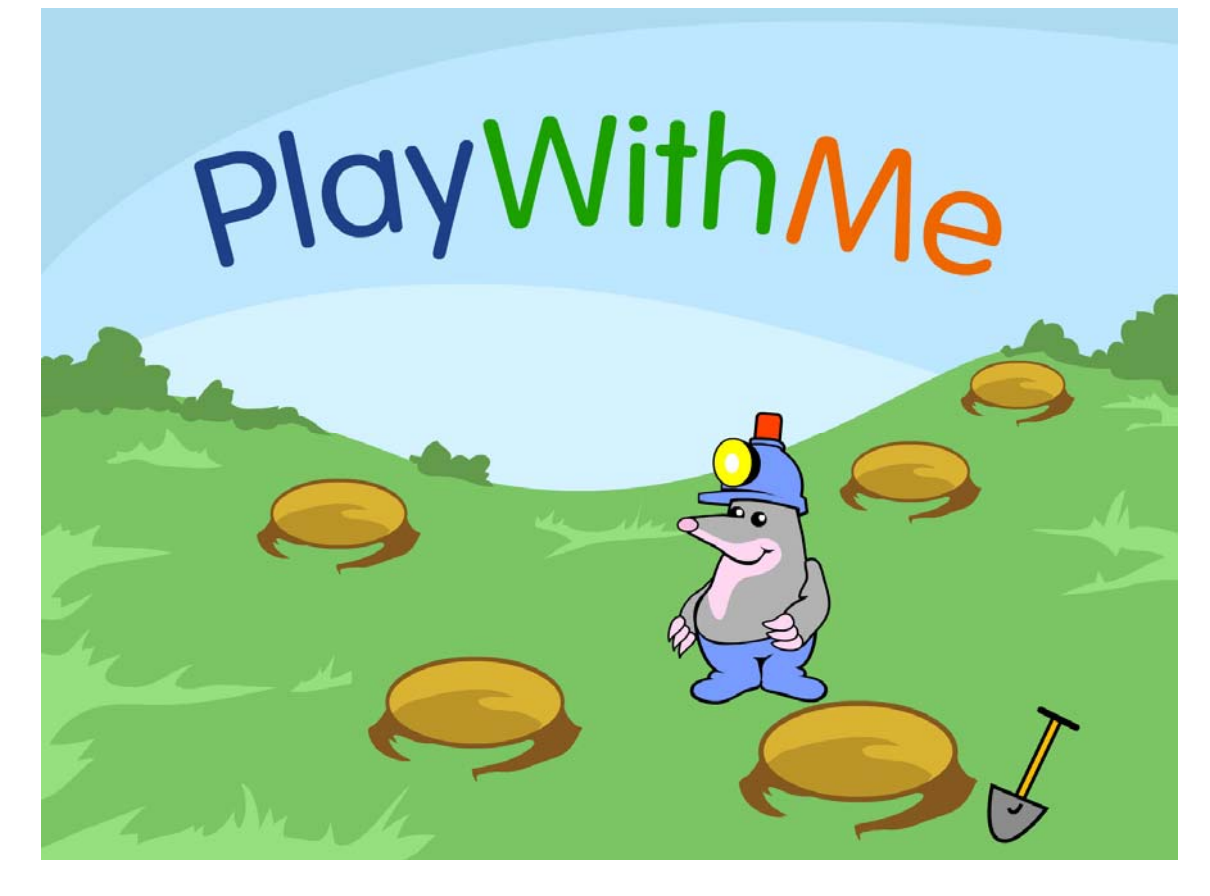

## **PlayWithMe** Gemeinsam spielen am Computer

# **Inhaltsverzeichnis**

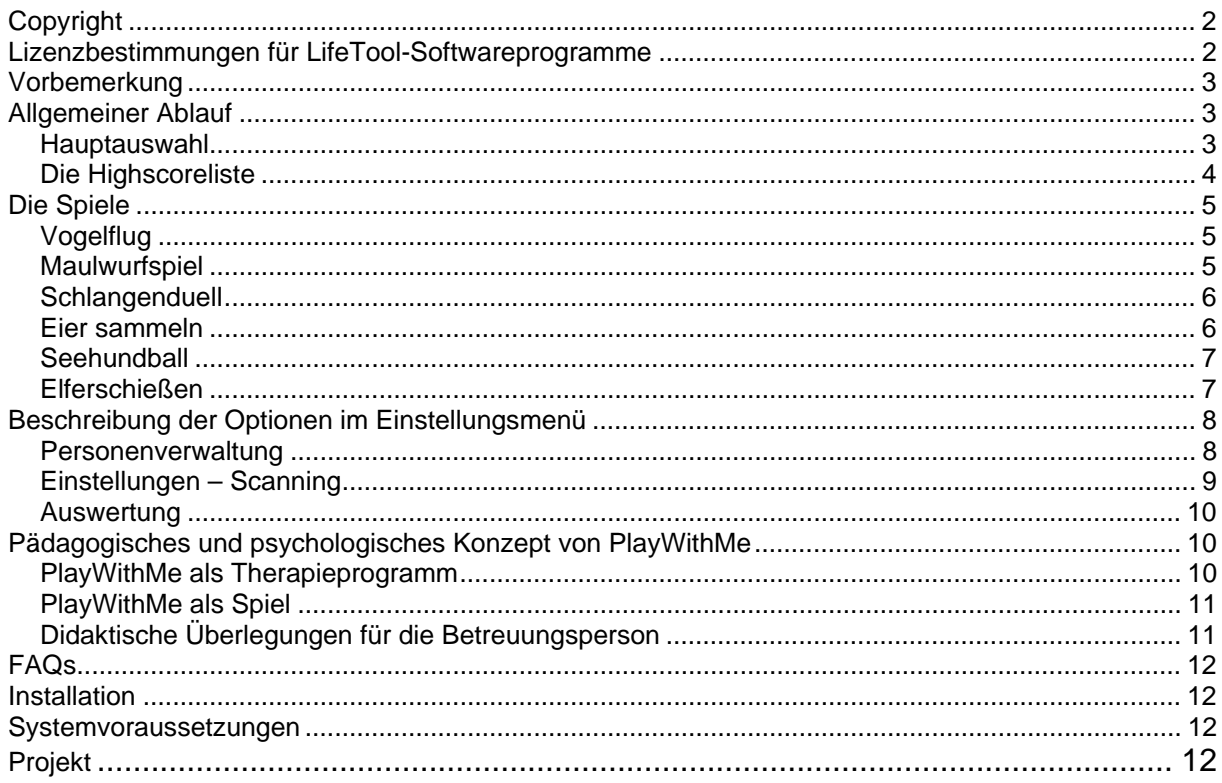

# <span id="page-1-0"></span>**Sehr geehrte Kundin! Sehr geehrter Kunde!**

Wir bedanken uns sehr herzlich für den Erwerb eines LifeTool-Softwareprogramms. Um die Benutzung von Anfang an so einfach wie möglich zu gestalten, haben wir dieses Handbuch mit wichtigen Informationen und praktischen Tipps für Sie zusammengestellt. Falls Sie weitere Fragen haben, stehen Ihnen die MitarbeiterInnen in der Verkaufsstelle des Produkts gerne zur Verfügung. Wir wünschen Ihnen viel Freude mit diesem Programm.

# **Copyright**

LifeTool-Software ist mit einem Kopierschutz versehen. Die Software darf nur nach Maßgabe der lizenzrechtlichen Bedingungen benutzt werden. Es ist rechtswidrig, die Software auf ein anderes Medium zu kopieren. Ohne ausdrückliche schriftliche Erlaubnis von LifeTool darf kein Teil dieser Unterlagen vervielfältigt, verliehen, vermietet oder übertragen werden, unabhängig davon, auf welche Art und Weise oder mit welchen Mitteln (elektronisch oder mechanisch) dies geschieht. Microsoft ist ein eingetragenes Warenzeichen, MS-Windows ist ein Warenzeichen der Microsoft Corporation. Alle anderen Markenzeichen oder Produktnamen sind eventuell Warenzeichen oder eingetragene Warenzeichen der jeweiligen Eigentümer und werden hier lediglich zu redaktionellen Zwecken ohne Absicht einer Warenzeichenverletzung verwendet.

## **Lizenzbestimmungen für LifeTool-Softwareprogramme**

#### **Einzelplatz**

Der Erwerb einer Einzelplatzversion berechtigt zum Betrieb der Software auf einem Computer. Nach einer einmaligen Installation wird das Programm nur dann ausgeführt, wenn die Original-CD-ROM eingelegt ist. Das Copyright bestimmt unter anderem, dass das Programm nicht vervielfältigt werden darf.

Es ist allerdings erlaubt, die Einzelplatzversion auf beliebig vielen Rechnern zu installieren und zu verwenden, mit der Einschränkung, dass zum Betrieb des Programms die Original-CD-ROM im CD-Laufwerk eingelegt sein muss. Eine parallele Verwendung des Programms ist daher nicht möglich.

#### **Mehrplatzlizenz**

Der Erwerb einer Mehrplatzlizenz berechtigt zur Installation und zum Betrieb der Software auf beliebig vielen Rechnern. Pro Bestelladresse kann nur eine Mehrplatzlizenz des jeweiligen Programms erworben werden.

Mit der Mehrplatzlizenz wird das Programm gemeinsam mit einem speziellen, auf die Bestelladresse lizenzierten Code geliefert. Mit diesem Code wird der gesamte Inhalt des Programms auf dem jeweiligen Rechner installiert. Dies ermöglicht den parallelen Betrieb des Programms auf beliebig vielen Rechnern, ohne dass die Original-CD-ROM im CD-Laufwerk eingelegt sein muss. Eine Installation oder Verwendung an anderen Adressen als der Bestelladresse ist nicht zulässig.

#### **2er-, 5er- und 15er-Lizenz**

Beim Erwerb dieser Lizenzen werden je nach Bestellung zwei, fünf oder 15 einzelne CD-ROMs des bestellten Programms geliefert und auf die Bestelladresse lizenziert. Die Installation und Schutzbestimmungen entsprechen der Einzelplatzversion.

Grundsätzlich ist es bei allen LifeTool-Softwarelizenzen für PädagogInnen und TherapeutInnen erlaubt, die Software zu Hause zur Vorbereitung des Schulunterrichts oder der Therapie zu nutzen, nicht jedoch für SchülerInnen oder KlientInnen.

## <span id="page-2-0"></span>**Vorbemerkung**

**PlayWithMe** ist eine Sammlung lustiger Animationsspiele, die mit einem oder zwei Taster(n) bedient werden können. Die Abläufe sind je nach Spiel unterschiedlich komplex. Durch Drücken des Tasters kann der Spieler/die Spielerin in die Abläufe eingreifen und – sofern zum richtigen Zeitpunkt gedrückt wurde – Punkte sammeln. Ziel ist, neben dem Spaß am Spielen, ein möglichst hoher Punktestand.

Eine Besonderheit des Programms ist die Möglichkeit, mit einem Mitspieler/einer Mitspielerin zu spielen. In einigen Spielen treten die SpielerInnen gegeneinander an, in anderen müssen sie zusammenhelfen, um das Ziel zu erreichen.

## **Allgemeiner Ablauf**

### **Hauptauswahl**

Nach der Installation und dem Starten des Programms befinden Sie sich in der **Hauptauswahl.**

**Hinweis:** Beide Startanimationen können mit einem Klick übersprungen werden.

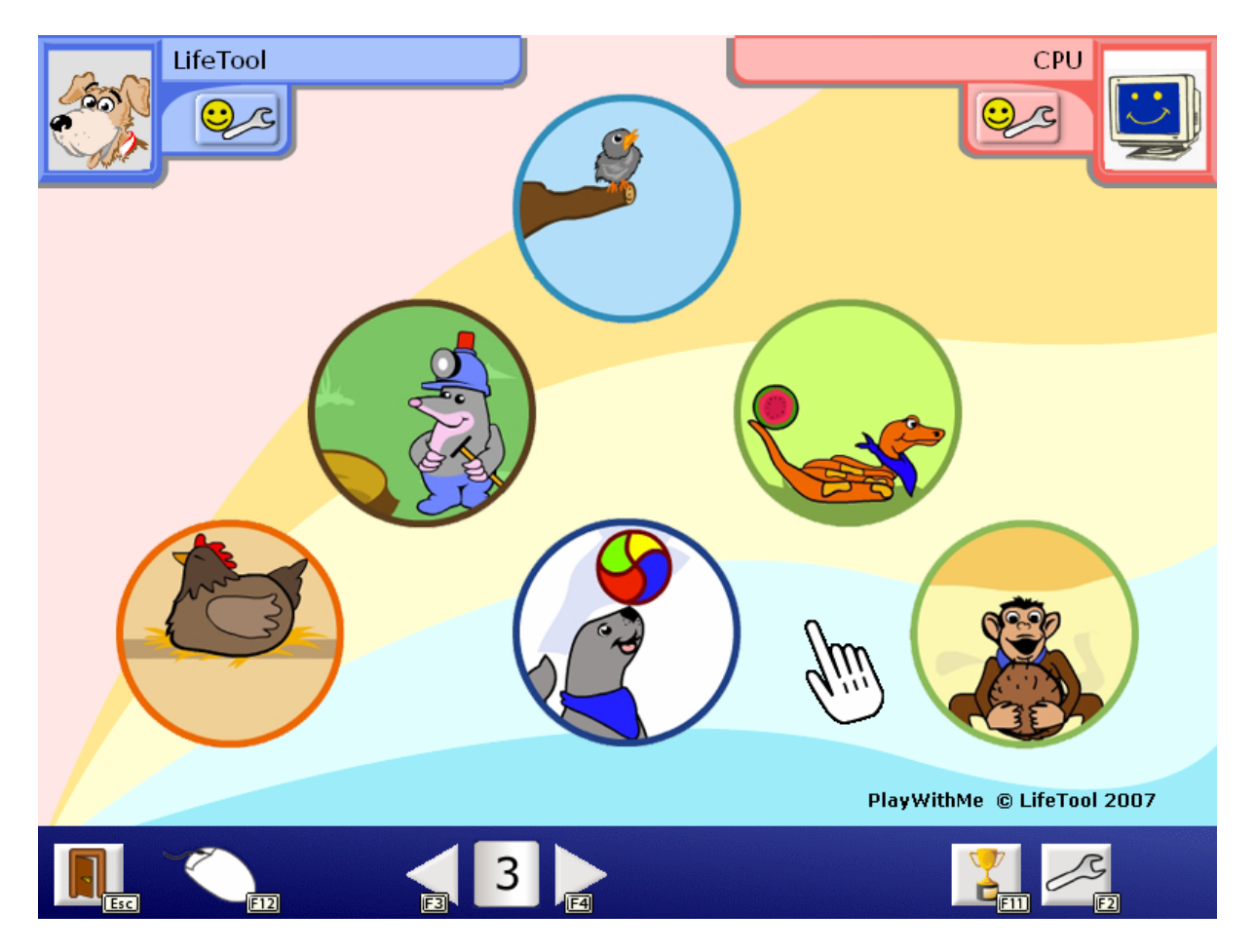

In der Hauptauswahl stehen **sechs verschiedene Spiele** zur Auswahl: **Vogelflug, Maulwurfspiel, Schlangenduell, Eier sammeln, Seehundball** und **Elfmeterschießen.** 

<span id="page-3-0"></span>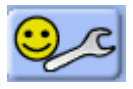

Klicken Sie auf die **Ändern**-Buttons unter den Spielerporträts, um die **SpielerInnen auszuwählen**. SpielerIn 1 (blau) muss immer gewählt sein. Wenn das Computerporträt oben rechts ausgewählt wird, wird alleine (d. h. gegen den Computer) gespielt.

In der **Menüleiste** am unteren Bildschirmrand finden Sie folgende Funktionen:

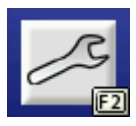

Mit **F2** gelangen Sie zum **Einstellungsmenü,** in dem Sie einige wichtige Spieleinstellungen treffen und das Programm an den Benutzer/die Benutzerin anpassen können. (Siehe dazu auch den entsprechenden Abschnitt in dieser Anleitung.)

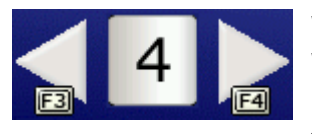

Wählen Sie hier den **Schwierigkeitsgrad** für alle Spiele. Dieser Wert bestimmt den Level, auf dem die Spiele starten. Hierzu können Sie auch **F3** und **F4** benutzen. **Dies funktioniert auch während eines Spiels.** Ein zusätzliches **Sternchen \*** bei der Ziffer zeigt an, dass sich der Schwierigkeitsgrad in den Spielen nicht dynamisch ändert (siehe dazu auch den Abschnitt zum Einstellungsmenü).

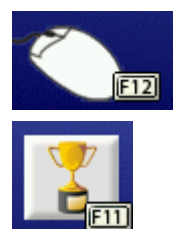

Mit **F12** können Sie zwischen **Maus- und Scanningmodus umschalten.**

Klicken Sie hier oder drücken Sie **F11,** um zur Highscoreliste zu gelangen.

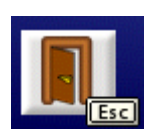

Mit einem Klick auf diesen Button oder durch Drücken der **ESC**-Taste können Sie das **Programm verlassen.** 

## **Die Highscoreliste**

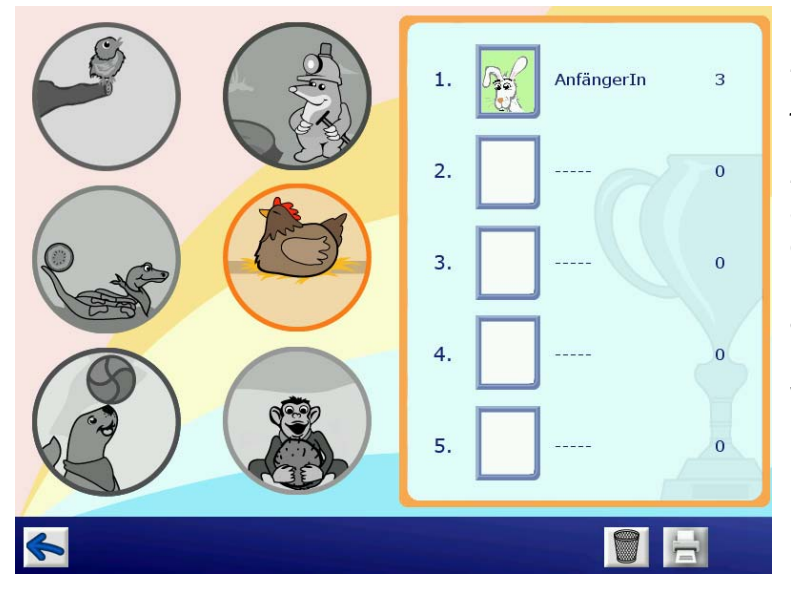

In der **Highscoreliste** werden zu jedem der sechs Spiele jeweils die besten fünf Ergebnisse und die zugehörigen SpielerInnen angezeigt. Wählen Sie links das gewünschte Spiel aus. Die Highscoreliste kann **ausgedruckt** werden. Mit Hilfe des **Löschen**-Buttons werden alle Einträge aller Spiele gelöscht .

## <span id="page-4-0"></span>**Die Spiele**

## **Vogelflug**

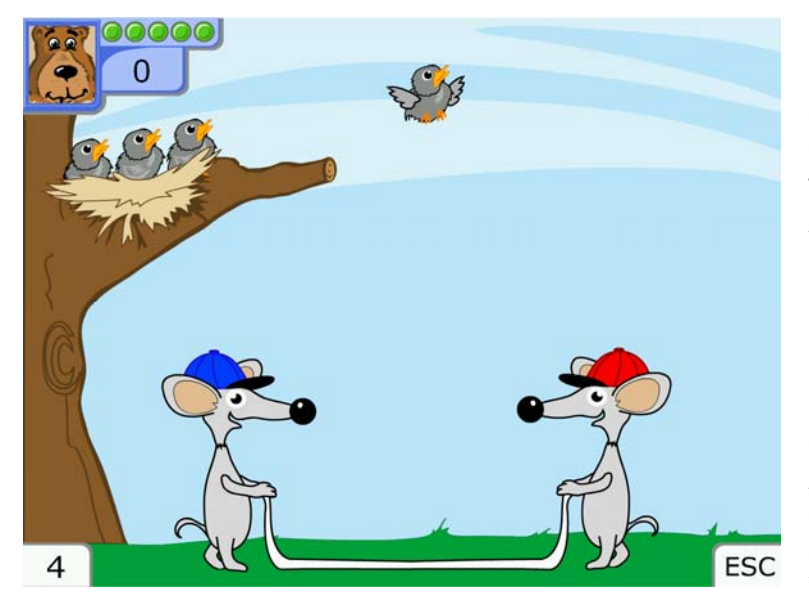

Kleine Vöglein starten ihre ersten Flugversuche. Manche schaffen es und fliegen davon, andere fallen flügelschlagend zu Boden. Aufgabe der SpielerInnen ist es, das Sprungtuch rechtzeitig zu spannen, wenn ein Vöglein abstürzt. Dazu muss der Taster gedrückt gehalten werden **(Einzelspielermodus).** Aber Achtung: Nicht zu früh drücken, sondern erst, wenn das Vöglein fällt. Für jedes Vöglein, das gefangen wurde, bekommt man einen Punkt.

Fällt ein Vöglein zu Boden, gibt es einen Lebenspunkt Abzug. Sind alle fünf Lebenspunkte aufgebraucht, endet das Spiel.

Im **Zweispielermodus** steuert jede(r) der SpielerInnen eine Maus. Um das Sprungtuch zu spannen, müssen beide gleichzeitig die Taster gedrückt halten.

### **Maulwurfspiel**

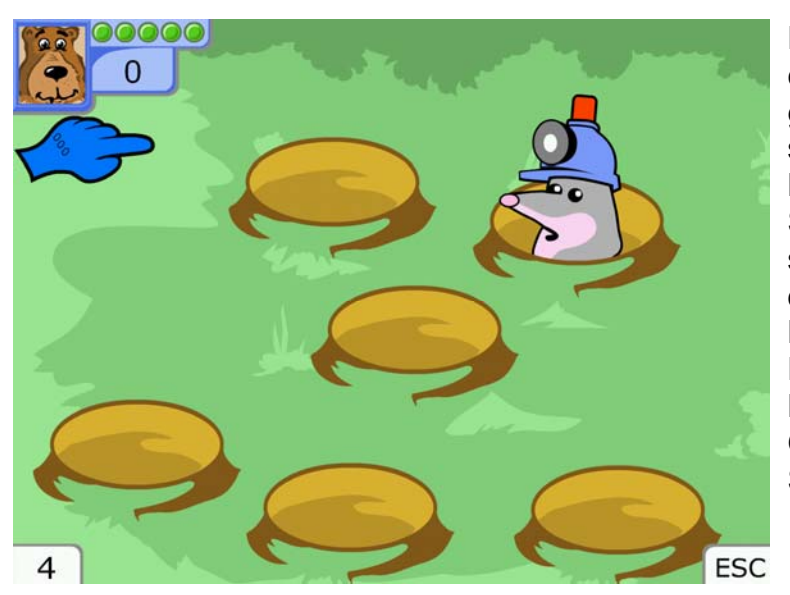

Der Maulwurf hat viel zu tun, er muss noch viele Tunnel graben. Leider geht ihm ständig das Licht an seinem Bauhelm aus. Aufgabe der SpielerInnen ist es, möglichst schnell zu reagieren, wenn der Maulwurf aus einem der Löcher schaut, um durch Drücken des Tasters die Lampe wieder einzuschalten. Gelingt dies, erhält der/die Schnellere einen Punkt.

Sind die SpielerInnen zu langsam, verschwindet der Maulwurf wieder in seinem Loch und stößt sich im Dunkeln den Kopf. Im **Einzelspielermodus** gibt es jedesmal, wenn sich der Maulwurf den Kopf stößt, einen Lebenspunkt Abzug. Sind alle fünf Lebenspunkte aufgebraucht, endet das Spiel.

Im **Zweispielermodus** gewinnt, wer als Erste(r) zehnmal die Lampe einschaltet.

### <span id="page-5-0"></span>**Schlangenduell**

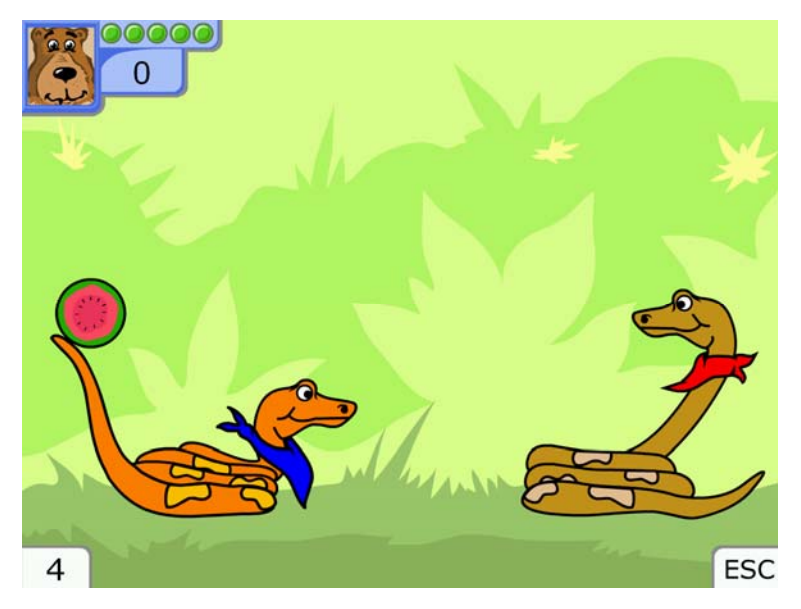

Im Dschungel herrscht Hochspannung: Zwei Schlangen liefern sich ein freundschaftliches Duell und bewerfen sich abwechselnd mit reifen Melonen. Der Zufall entscheidet, wer beginnt. Diejenige Schlange, die die Frucht auf dem Schwanz balanciert, ist mit dem Werfen dran. Durch Drücken des Tasters kann man den Zeitpunkt dafür bestimmen. Die andere Schlange ist in Warteposition.

Durch rechtzeitiges Drücken des Tasters duckt sie sich. Dann ist die andere Schlange mit Werfen an der Reihe. Für jeden Treffer und jedes erfolgreiche Ausweichen gibt es einen Punkt. Im **Einzelspielermodus** endet das Spiel, sobald die eigene Schlange fünfmal getroffen wurde.

Im **Zweispielermodus** gewinnt, wer als Erste(r) zehnmal getroffen hat.

#### **Eier sammeln**

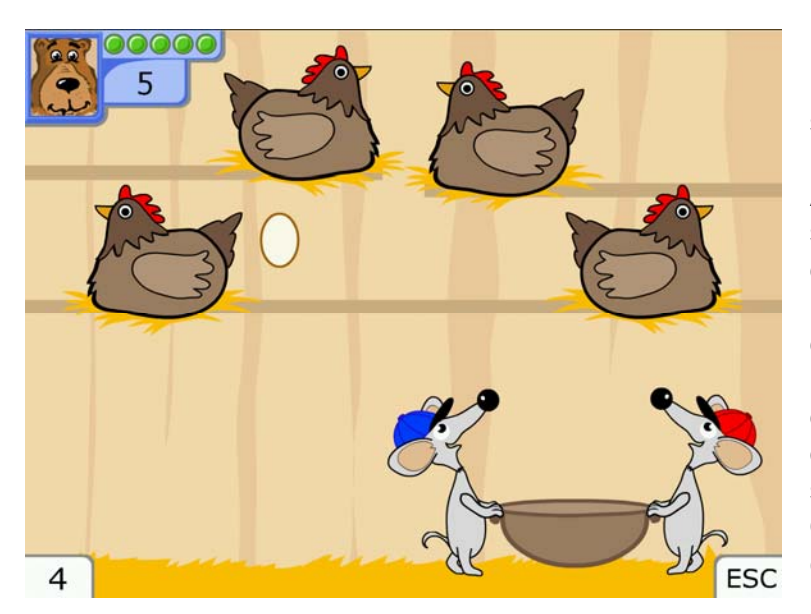

Im Hühnerstall herrscht Hochbetrieb: Vier Hühner sitzen auf ihren Stangen und legen ein Ei ums andere. Aufgabe der Mäuse und somit der SpielerInnen ist es, diese Eier zu fangen. Durch Drücken der Taster wechseln die Mäuse ihre Position. Im **Einzelspielermodus** gibt es die Möglichkeit, mit einem oder zwei Taster(n) zu spielen (einzustellen im Optionendialog). Das Spiel endet, sobald fünf Eier zu Bruch gegangen sind.

Im **Zweispielermodus** steuert der eine Taster nach links, der andere nach rechts, beide SpielerInnen müssen also zusammenarbeiten.

## <span id="page-6-0"></span>**Seehundball**

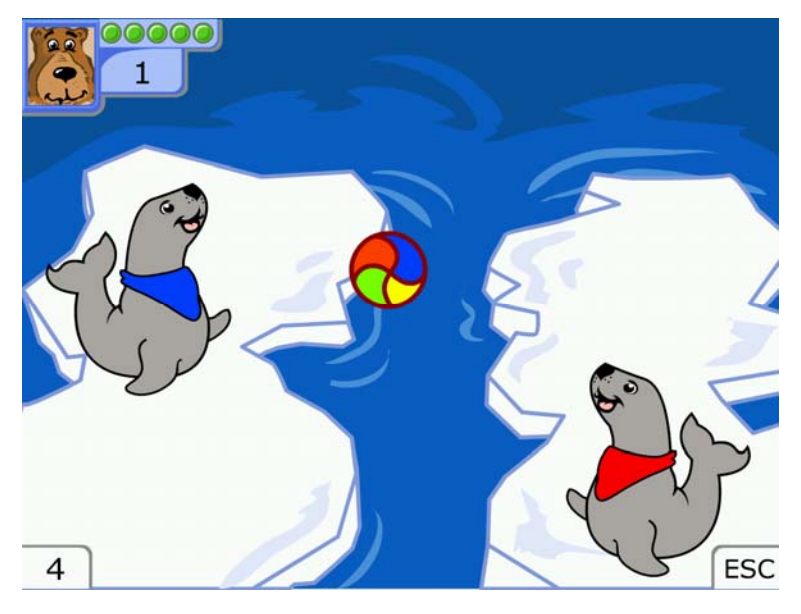

Zwei Seehunde werfen sich abwechselnd einen Ball zu. Per Zufall wird ausgelost, wer den Ball als Erste(r) bekommt. Durch Drücken des Tasters wird der Ball weggeschossen. (Wohin der Ball fliegt, kann nicht beeinflusst werden.) Der andere Seehund kann durch Drücken des Tasters die Position wechseln. Im **Einzelspielermodus** spielt man gegen den Computer, der den Ball immer richtig fängt.

Für jeden gefangenen Ball gibt es eine Erhöhung des Zählers, für jeden nicht gefangenen Ball einen Lebenspunkt Abzug. Das Spiel endet, wenn alle fünf Lebenspunkte aufgebraucht sind.

**Zweispielermodus:** Wenn ein Seehund den Ball nicht fängt, bekommt der andere einen Punkt. Wer als Erste(r) zehn Punkte hat, gewinnt.

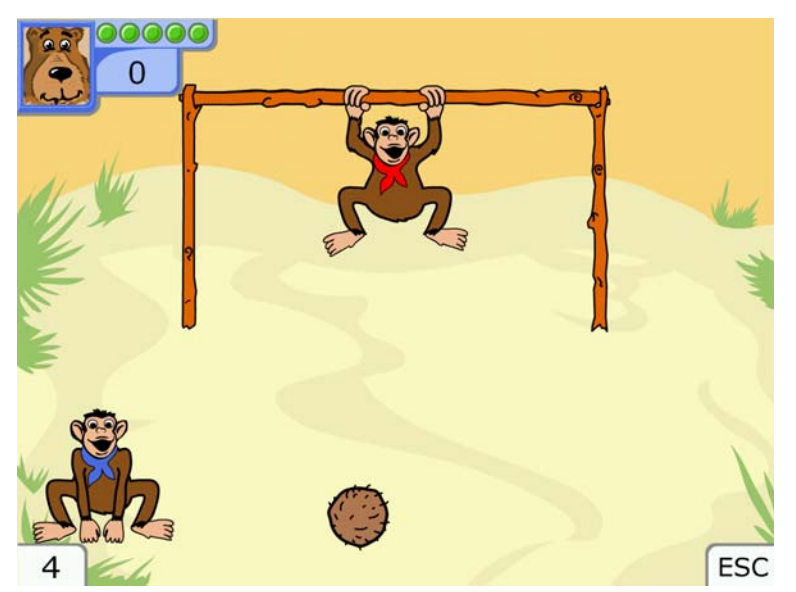

**Elferschießen** 

Zwei Affen spielen in der Savanne Fußball. Zu Beginn wird ausgelost, wer im Tor steht und wer schießt. Nach jedem Schuss wird gewechselt. Durch Drücken des Tasters kann entweder die Position des Affen im Tor reihum gewechselt oder die Kokosnuss Richtung Tor geschossen werden. Die momentane Position der Nuss beim Drücken bestimmt, wohin sie fliegt.

Sowohl für das Schießen der Tore als auch für das Fangen der Kokosnuss gibt es Punkte. Im **Einzelspielermodus** endet das Spiel nach fünf erhaltenen Toren. Hier gibt es auch die Möglichkeit, mit einem oder zwei Taster(n) zu spielen (einzustellen im Optionendialog).

Im **Zweispielermodus** gewinnt, wer zuerst zehn Tore geschossen hat.

## <span id="page-7-0"></span>**Beschreibung der Optionen im Einstellungsmenü**

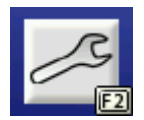

Gehen Sie zur **Hauptauswahl** und klicken Sie auf den Schraubenschlüssel oder drücken Sie **F2.**

#### **Personenverwaltung**

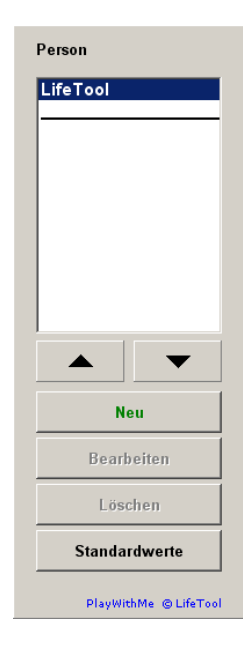

Hier können Sie für jeden Spieler/jede Spielerin ein eigenes Profil mit separaten Einstellungen und Ergebnissen anlegen. Dies empfiehlt sich vor allem dann, wenn mehrere Personen auf demselben Computer arbeiten. Klicken Sie auf **Neu,** um eine neue Person anzulegen. Mit **Bearbeiten** können Sie den Namen ändern und Standardwerte zuordnen. Mit **Löschen** können Sie den Namen einer Person entfernen.

**Hinweis:** Das mitgelieferte Profil **LifeTool** kann nicht gelöscht werden.

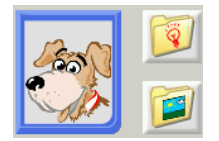

**Spielerporträt:** Legen Sie hier das Spielerporträt fest. Sie können eines der mitgelieferten **Tierporträts** auswählen oder ein **eigenes Bild laden.**

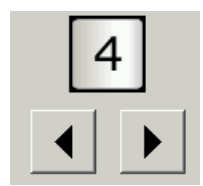

**Schwierigkeitsgrad einstellen:** Der hier eingestellte Wert (1 bis 6) bestimmt den Schwierigkeitsgrad, mit dem die Spiele starten. Durch Drücken von **F3** und **F4** kann der Level während eines Spiels geändert werden.

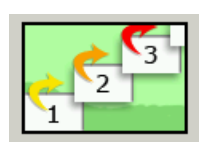

**Dynamischer Schwierigkeitsgrad:** Hier legen Sie fest, ob der Schwierigkeitsgrad bei erfolgreichem Spiel automatisch ansteigt oder nicht. Bleibt der Schwierigkeitsgrad konstant, wird dies im Spiel durch ein kleines **Sternchen \*** bei der Ziffer angezeigt.

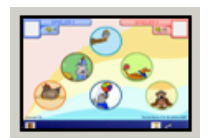

**Automatisch zurück zur Hauptauswahl:** Wenn diese Option aktiviert ist, gelangen Sie nach jedem absolvierten Spiel automatisch zurück zur Hauptauswahl. Andernfalls wird sofort ein neues Spiel gestartet und Sie können es nur durch Drücken auf die **ESC-Taste** verlassen.

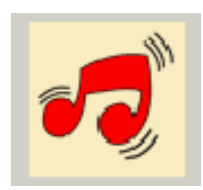

**Hintergrundmusik ein/aus:** Hier können Sie die Hintergrundmusik ein- oder ausschalten.

<span id="page-8-0"></span>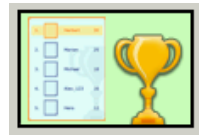

**Highscoreliste einblenden:** Hier können Sie wählen, ob nach einem Spiel bei einem neuen Eintrag die Highscoreliste angezeigt wird oder nicht.

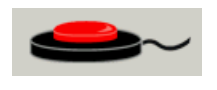

Wählen Sie hier, ob Sie **mit einem oder zwei Tastern** spielen möchten. Mehr dazu finden Sie im folgenden Abschnitt: **Einstellungen - Scanning.** 

### **Einstellungen – Scanning**

Die **Tasterbelegung** ist **fix vorgegeben** und lautet wie folgt:

- **SpielerIn 1** (blau): Leertaste, linke Maustaste
- **SpielerIn 2** (rot): Enter-Taste, rechte Maustaste

Es kann prinzipiell zwischen **1- und 2-Tasterbedienung** gewählt werden.

#### **1-Taster-Scanning**

Der Scan-Rahmen wandert in der Hauptauswahlseite automatisch von einem Auswahlfeld zum nächsten. Durch Drücken der **Leertaste,** der **Enter-Taste,** der **linken** oder **rechten Maustaste** wird das umrandete Feld ausgewählt. Bei Auswahl des 1-Taster-Scannings kann zusätzlich die **Scan-Geschwindigkeit** (Verweildauer des Rahmens auf den einzelnen Feldern) eingestellt werden.

#### **2-Taster-Scanning**

Der Scan-Rahmen wandert in der Hauptauswahlseite nicht mehr automatisch, sondern wird mit der **Enter-Taste** oder der **rechten Maustaste** von einem Feld zum nächsten bewegt. **Leertaste** oder **linke Maustaste** wählen das markierte Objekt aus.

**Wichtig:** Im **Einzelspielermodus** bei Einstellung **2-Taster-Scanning** ändert sich zusätzlich die Steuerung in den Spielen **Eier sammeln** und **Elferschießen** wie folgt:

- **Eier sammeln:** Leertaste und linke Maustaste steuern den Korb nach links, Enter-Taste und rechte Maustaste steuern den Korb nach rechts.
- **Elferschießen:** Leertaste und linke Maustaste bewegen den Affen im Tor nach links im Uhrzeigersinn, Enter-Taste und rechte Maustaste steuern den Affen im Tor nach rechts, gegen den Uhrzeigersinn.

#### **Anschluss von externen Tastern**

Für den Anschluss externer Sensoren/Taster können Tastaturemulatoren, Mausemulatoren oder adaptierte Mausgeräte mit Buchsen verwendet werden. Aufgrund technischer Unterschiede sind nicht alle erhältlichen Anschlussgeräte gleichermaßen für **PlayWithMe** geeignet. Wichtig ist, dass bei gedrückt gehaltenem Taster kontinuierlich ein Signal gesendet wird und dass auch ein gleichzeitiges Betätigen der Taster erkannt wird. Ihr Fachhändler hilft Ihnen hier gerne weiter.

### <span id="page-9-0"></span>**Auswertung**

$$
\mathcal{J}_{\text{c}}
$$

Klicken Sie auf den Reiter mit diesem Symbol, um zur **Auswertung** zu gelangen.

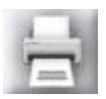

Klicken Sie auf den **Drucker,** um die Auswertung der aktuellen Person auszudrucken.

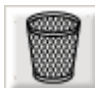

Klicken Sie auf den **Papierkorb,** um die protokollierten Daten der aktuellen Person zu löschen.

#### **Folgende Daten werden protokolliert:**

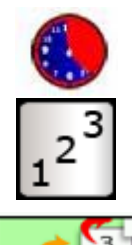

Datum und Spieldauer (in Sekunden)

**Startlevel** 

Dynamischer Schwierigkeitsgrad: ja (+) oder nein (-)

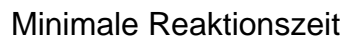

Maximale Reaktionszeit

Durchschnittliche Reaktionszeit

Anzahl der Fehlklicks (nur für Vogelflug und Maulwurfspiel)

Erreichte Punktezahl

## **Pädagogisches und psychologisches Konzept von PlayWithMe**

Wie bei allen LifeTool-Produkten basiert auch dieses Programm auf pädagogischen und psychologischen Überlegungen.

### **PlayWithMe als Therapieprogramm**

**PlayWithMe** trainiert auf spielerische Weise den Umgang mit einem oder zwei Tastern. Eine gewisse Fertigkeit wird bereits vorausgesetzt. So sollten der Gebrauch und die Funktion des Tasters schon grundsätzlich bekannt sein. Die Aufmerksamkeit <span id="page-10-0"></span>sollte schon weitgehend auf den Bildschirm gerichtet sein. Eine wichtige Fertigkeit, die mit **PlayWithMe** trainiert wird, ist das Timing: das Drücken zum richtigen Zeitpunkt.

Haben einige Spiele (z. B. **Vogelflug** und **Maulwurfspiel**) noch relativ einfache Abläufe, so werden diese bei den Spielen **Eier sammeln** oder **Elferschießen** schon um einiges komplexer. Somit werden weitere wichtige Fertigkeiten wie räumliche Orientierung, Antizipation, Konzentration, Ausdauer und strategisches Planen gefördert.

Durch die verschiedenen Schwierigkeitsstufen und Einstellungsmöglichkeiten lässt sich das Programm an die momentanen Fertigkeiten des Benutzers/der Benutzerin anpassen, sodass sich rasch Erfolgserlebnisse einstellen. Die höheren Levels garantieren, dass das Programm anspruchsvoll und motivierend bleibt.

Durch die Personenverwaltung ist es möglich, verschiedene Einstellungen für mehrere BenutzerInnen zu speichern. Für den therapeutischen Einsatz ist besonders die Auswertung interessant, die relevante Daten während des Spielens mitprotokolliert.

### **PlayWithMe als Spiel**

**PlayWithMe** ist natürlich auch einfach ein Spiel, das Spaß machen soll. Die liebevollen Animationen laden zum Spielen ein. Die Highscoreliste dient der Langzeitmotivation und erlaubt den SpielerInnen, sich mit anderen zu messen.

Ein **grundlegender Gedanke** bei der Entwicklung des Programms war die Möglichkeit, das Programm nicht nur alleine (gegen den Computer), sondern **gemeinsam mit einer zweiten Person** spielen zu können. In den **kooperativen** Spielen **(Vogelflug** und **Eier sammeln)** müssen die SpielerInnen zusammenhelfen, um möglichst viele Punkte zu sammeln. In den anderen vier Spielen treten die SpielerInnen **gegeneinander** um den Sieg an.

### **Didaktische Überlegungen für die Betreuungsperson**

Folgende Überlegungen sollen Ihnen helfen, das Programm schnell erfolgreich zu bedienen:

- Machen Sie sich mit den wichtigsten Funktionen des Programms vertraut, **bevor** Sie mit Ihrem Kind an dem Programm arbeiten. Überprüfen Sie auch die angeschlossenen Taster, ob sie wie gewünscht funktionieren.
- Drücken Sie **F2** auf der Hauptauswahlseite, um ins Einstellungsmenü zu gelangen, und probieren Sie die verschiedenen Einstellungsmöglichkeiten einfach aus. Haben Sie keine Scheu, Sie können nichts kaputt machen.
- Wählen Sie einen geeigneten Schwierigkeitsgrad und stellen Sie sicher, dass das Kind gerade zu Beginn rasch zu Erfolgserlebnissen kommt.

## <span id="page-11-0"></span>**FAQs**

#### **Die angeschlossenen Taster funktionieren nicht richtig. Ich kann z. B. beim Vogelflug trotz gedrücktem Taster das Sprungtuch nicht gespannt halten. Woran liegt das?**

Welche Adapterbox zum Anschluss der Taster verwenden Sie? Hier gibt es technische Unterschiede und nicht alle erhältlichen Modelle sind für **PlayWithMe** geeignet. Im Zweifelsfall wenden Sie sich bitte an Ihren Fachhändler.

**Ich erhalte eine Fehlermeldung bei Programmstart. Was ist der Grund?**  Für **PlayWithMe** muss **Adobe Flash Player 9.0** oder höher installiert sein. Die Komponente **Adobe Flash Player** wird auf der CD mitgeliefert und kann aus dem Verzeichnis "Adobe Flash Player" installiert werden.

## **Installation**

- Legen Sie die CD "PlayWithMe" in das CD-ROM-Laufwerk Ihres Computers ein.
- Starten Sie die Datei SETUP.EXE und befolgen Sie die weiteren Anweisungen.
- Das Setup erstellt einen Eintrag auf dem Desktop.

Nach der Installation von PlayWithMe wird ein Testprogramm gestartet, das die Multimediafähigkeit des PCs und die Bildschirmauflösung überprüft. Befolgen Sie bitte die Anweisungen des Programms. Das Testprogramm kann zu einem späteren Zeitpunkt auch über das Startmenü von Windows gestartet werden.

**Zur Verwendung des Programms muss die CD im Laufwerk des Computers sein. Dies gilt nicht für die verfügbaren Mehrplatzlizenzen!** 

## **Systemvoraussetzungen**

Pentium 350 Mhz, 128 MB RAM, bis zu 50 MB Festplattenspeicherplatz, Bildschirmauflösung mind. 800 x 600 bei 16-Bit-Farben, Soundkarte, CD-ROM-Laufwerk, Windows 98 SE / Me / 2000 / XP, Vista, Adobe Flash Player 9.0 oder höher, empfohlen: 17-Zoll-Monitor.

## **Projekt**

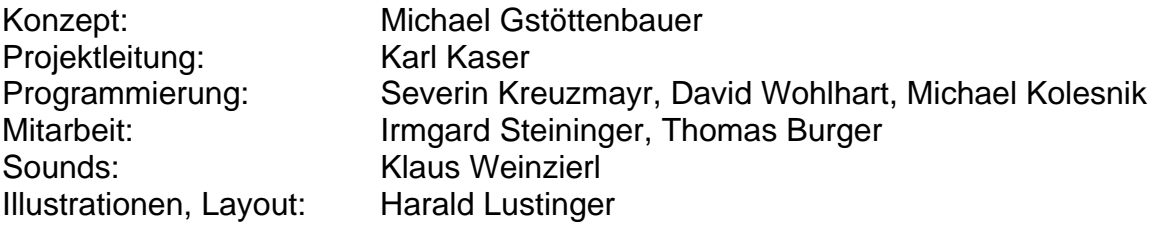

FMOD Sound System, Copyright © Firelight Technologies Pty, Ltd., 1994-2006

PlayWithMe © LifeTool